# **Running Apache FOP**

# \$Revision: 426576 \$

# **Table of contents**

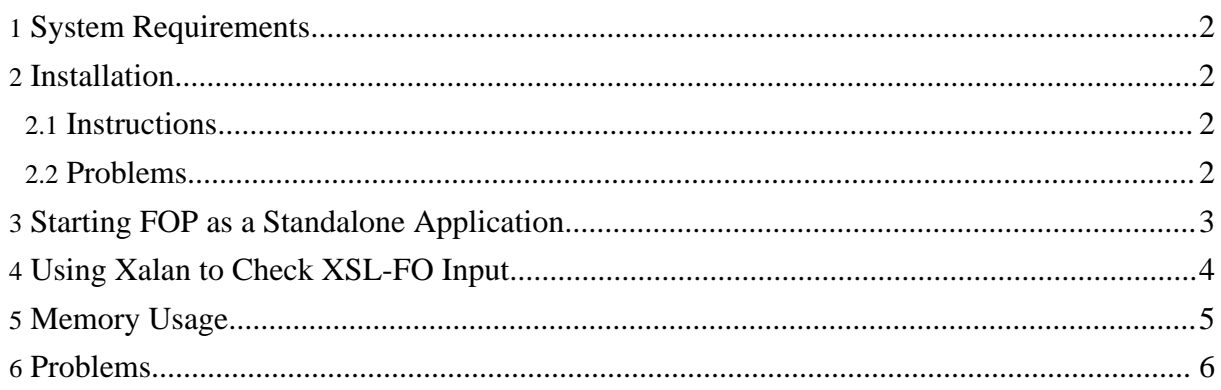

# <span id="page-1-0"></span>**1. System Requirements**

The following software must be installed:

- Java 1.3.x or later Runtime Environment.
- Apache FOP. The FOP [distribution](../download.html) includes all libraries that you will need to run a basic FOP installation. These can be found in the [fop-root]/lib directory. These libraries include the following:
	- A JAXP-compatible XML Parser (FOP comes with Apache [Xerces-J\)](http://xerces.apache.org).
	- A JAXP-compatible XSLT Processor (FOP comes with Apache [Xalan-J](http://xalan.apache.org)).
	- [Apache](http://xmlgraphics.apache.org/batik/) Batik, an SVG library.
	- Apache Jakarta [Commons](http://jakarta.apache.org/commons/logging/) Logging, a logger abstraction kit.
	- Apache Jakarta [Commons](http://jakarta.apache.org/commons/io/) IO, a library with I/O utilities.
	- Apache [Excalibur/Avalon](http://excalibur.apache.org/framework/) Framework, for XML configuration handling.

The following software is optional, depending on your needs:

- Graphics libraries. Support for some graphics formats requires additional packages. See [FOP:](graphics.html) [Graphics](graphics.html) Formats for details.
- PDF encryption. See FOP: PDF [Encryption](pdfencryption.html) for details.

In addition, the following system requirements apply:

If you will be using FOP to process SVG, you must do so in a graphical environment. See FOP: [Graphics](graphics.html#batik) (Batik) for details.

# <span id="page-1-1"></span>**2. Installation**

#### <span id="page-1-2"></span>**2.1. Instructions**

Basic FOP installation consists of first unzipping the .  $qz$  file that is the distribution medium, then unarchiving the resulting . tar file in a directory/folder that is convenient on your system. Please consult your operating system documentation or Zip application software documentation for instructions specific to your site.

#### <span id="page-1-3"></span>**2.2. Problems**

Some Mac OSX users have experienced filename truncation problems using Stuffit to unzip and unarchive their distribution media. This is a legacy of older Mac operating systems, which had a 31-character pathname limit. Several Mac OSX users have recommended that Mac OSX users use the shell command  $\text{tar}$   $\text{-}xz\text{f}$  instead.

### <span id="page-2-0"></span>**3. Starting FOP as a Standalone Application**

The usual and recommended practice for starting FOP from the command line is to run the batch file fop.bat (Windows) or the shell script fop (Unix/Linux). If you write your own scripts, be sure to review these standard scripts to make sure that you get your environment properly configured.

The standard scripts for starting FOP require that the environment variable JAVA\_HOME be set to a path pointing to the appropriate Java installation on your system. Macintosh OSX includes a Java environment as part of its distribution. We are told by Mac OSX users that the path to use in this case is /Library/Java/Home. **Caveat:** We suspect that, as Apple releases new Java environments and as FOP upgrades the minimum Java requirements, the two will inevitably not match on some systems. Please see Java on Mac [OSX](http://developer.apple.com/java/faq) FAQ for information as it becomes available.

As an alternative to the start scripts you can run "java -jar build/fop.jar" in which case FOP tries to build the classpath for running FOP dynamically. Please note, that this might not always work as expected.

```
USAGE
Fop [options] [-fo|-xml] infile [-xsl file]
[-awt]-pdf]-mif|-rtf|-tilf|-png|-pcl|-ps|-txt|-art|-print] <outfile>
 [OPTIONS]
 -d debug mode<br>-x dump confi
           dump configuration settings
  -q quiet mode
  -c cfg.xml use additional configuration file cfg.xml
  -1 lang the language to use for user information
  -r relaxed/less strict validation (where available)
  -dpi xxx target resolution in dots per inch (dpi) where xxx is a number
  -s for area tree XML, down to block areas only
 -v to show FOP version being used
 [INPUT]
  infile xsl:fo input file (the same as the next)
  -fo infile xsl:fo input file
  -xml infile xml input file, must be used together with -xsl
  -xsl stylesheet xslt stylesheet
  -atin infile area tree input file
 -param name value <value> to use for parameter <name> in xslt stylesheet
                 (repeat '-param name value' for each parameter)
 [OUTPUT]
                   input will be rendered as pdf file into outfile
```

```
-pdf outfile input will be rendered as pdf file (outfile req'd)
  -awt input will be displayed on screen<br>-mif outfile input will be rendered as mif file
  -mif outfile input will be rendered as mif file (outfile req'd)<br>-rtf outfile input will be rendered as rtf file (outfile req'd)
  -rtf outfile input will be rendered as rtf file (outfile req'd)<br>-tiff outfile input will be rendered as tiff file (outfile req'd
  -tiff outfile input will be rendered as tiff file (outfile req'd)<br>-pnq outfile input will be rendered as png file (outfile req'd)
                       input will be rendered as png file (outfile req'd)
  -pcl outfile input will be rendered as pcl file (outfile req'd)
  -ps outfile input will be rendered as PostScript file (outfile req'd)<br>-txt outfile input will be rendered as text file (outfile req'd)
  -txt outfile input will be rendered as text file (outfile req'd)<br>-svg outfile input will be rendered as an svg slides file (outfi
                      input will be rendered as an svg slides file (outfile
req'd)
  -at [mime] out representation of area tree as XML (outfile req'd)
                        specify optional mime output to allow AT to be converted
                        to final format later
  -print input file will be rendered and sent to the printer
                        see options with "-print help"
  -out mime outfile input will be rendered using the given MIME type
                        (outfile req'd) Example: "-out application/pdf D:\out.pdf"
                        (Tip: "-out list" prints the list of supported MIME types)
  -foout outfile input will only be XSL transformed. The intermediate
                        XSL-FO file is saved and no rendering is performed.
                        (Only available if you use -xml and -xsl parameters)
 [Examples]
  Fop foo.fo foo.pdf
  Fop -fo foo.fo -pdf foo.pdf (does the same as the previous line)
  Fop -xml foo.xml -xsl foo.xsl -pdf foo.pdf
  Fop -xml foo.xml -xsl foo.xsl -foout foo.fo
  Fop foo.fo -mif foo.mif
  Fop foo.fo -rtf foo.rtf
  Fop foo.fo -print or Fop -print foo.fo
  Fop foo.fo -awt
```
PDF encryption is only available if FOP was compiled with encryption support **and** if compatible encryption support is availabe at run time. Currently, only the JCE is supported. Check the [Details](pdfencryption.html).

#### <span id="page-3-0"></span>**4. Using Xalan to Check XSL-FO Input**

FOP sessions that use -xml and -xsl input instead of -fo input are actually controlling two distinct conversions: Tranforming XML to XSL-FO, then formatting the XSL-FO to PDF (or another FOP output format). Although FOP controls both of these processes, the first is included merely as a convenience and for performance reasons. Only the second is part of FOP's core processing. If a user has a problem running FOP, it is important to determine which of these two processes is causing the problem. If the problem is in the first process, the user's stylesheet is likely the cause. The FOP development team does not have resources to help with stylesheet issues, although we have included links to some useful [Specifications](../resources.html#specs) and [Books/Articles.](../resources.html#articles) If the problem is in the second process, FOP may have a bug or an unimplemented feature that does require attention

from the FOP development tea[m.](http://xmlgraphics.apache.org/fop/)

**Note:** The user is always responsible to provide correct XSL-FO code to FOP.

In the case of using -xml and -xsl input, although the user is responsible for the XSL-FO code that is FOP's input, it is not visible to the user. To make the intermediate FO file visible, the FOP distribution includes the "-foout" option which causes FOP to run only the first (transformation) step, and write the results to a file. (See also the Xalan command-line below)

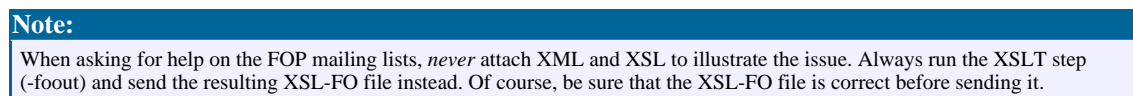

The -foout option works the same way as if you would call the **Xalan command-line**:

```
java org.apache.xalan.xslt.Process -IN xmlfile -XSL file -OUT
outfile
```
Note that there are some subtle differences between the FOP and Xalan command-lines.

# <span id="page-4-0"></span>**5. Memory Usage**

FOP can consume quite a bit of memory, even though this has been continually improved. This is partly inherent to the formatting process and partly caused by implementation choices. All FO processors currently on the market have memory problems with certain layouts.

If you are running out of memory when using FOP, here are some ideas that may help:

Increase memory available to the JVM. See the -Xmx [option](http://java.sun.com/j2se/1.3/docs/tooldocs/solaris/java.html) for more information.

#### **Warning:**

It is usually unwise to increase the memory allocated to the JVM beyond the amount of physical RAM, as this will generally cause significantly slower performance.

• Avoid forward references. Forward references are references to some later part of a document. Examples include page number citations which refer to pages which follow the citation, tables of contents at the beginning of a document, and page numbering schemes that include the total number of pages in the document  $("page N of TOTAL")$  $("page N of TOTAL")$  $("page N of TOTAL")$ . Forward references cause all subsequent pages to be held in memory until the reference can be resolved, i.e. until the page with the referenced element is encountered. Forward references may be required by the task, but if you are getting a memory overflow, at least consider the

possibility of eliminating t[hem. A table of contents could b](http://xmlgraphics.apache.org/fop/)e replaced by PDF bookmarks instead or moved to the end of the document (reshuffle the paper could after printing).

- Avoid large images, especially if they are scaled down. If they need to be scaled, scale them in another application upstream from FOP. For many image formats, memory consumption is driven mainly by the size of the image file itself, not its dimensions (width\*height), so increasing the compression rate may help.
- Use multiple page sequences. FOP starts rendering after the end of a page sequence is encountered. While the actual rendering is done page-by-page, some additional memory is freed after the page sequence has been rendered. This can be substantial if the page sequence contains lots of FO elements.

One of FOP's stated design goals is to be able to process input of arbitrary size. Addressing this goal is one of the prime motivations behind the FOP [Redesign](../dev/index.html).

# <span id="page-5-0"></span>**6. Problems**

If you have problems running FOP, please see the "How to get [Help"](../gethelp.html) page.